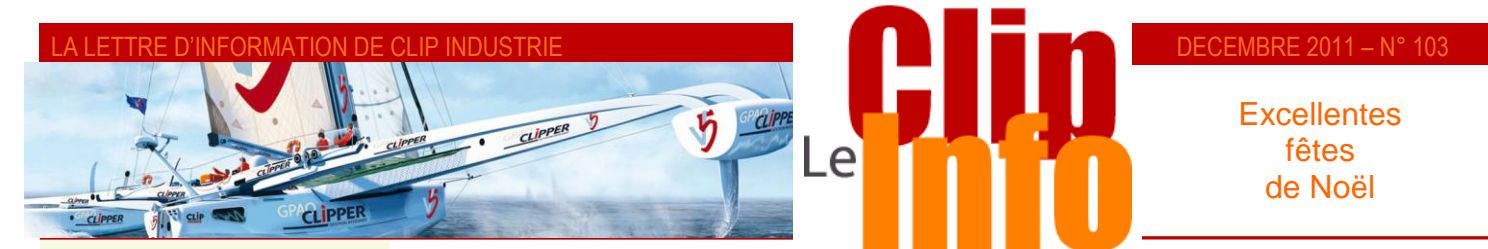

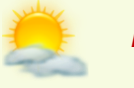

## *L'édito d'Arnaud Martin*

Le Midest, salon n°1 mondial de la sous-traitance industrielle vient de fermer ses portes sur une véritable note d'optimisme et dynamisme.

Loin de la morosité ambiante et en tant qu'exposant, c'est ce que nous avons pu constater avec grand plaisir en rencontrant concrètement plus de 80 clients exposants et de nombreux visiteurs utilisateurs de Clipper et prospects.

Pour ceux qui ont eu l'occasion de venir sur notre stand, la dégustation planétaire pour l'unique grande fête internationale dédiée au vin a été fort animée et appréciée.

Paradoxalement et heureusement en complet décalage avec les informations des médias, le moral de nos interlocuteurs était plutôt positif avec toujours des tas de projets d'investissements en moyens de production, infrastructure et système d'informations.

Toutes nos félicitations vont aussi principalement à notre client, l'entreprise Divelec du groupe Jenoptec et à ses équipes, qui emporte la distinction dans la catégorie Partenariat / Alliance. [www.clipindustrie.com/pages/troph](www.clipindustrie.com/pages/trophee-midest) lancé. [ee-midest](www.clipindustrie.com/pages/trophee-midest)

a 6 ans encouragent les savoirfaire, les qualités et la capacité d'innovation des sous-traitants.

Répartis en 6 catégories : Bureau d'études, Innovation, Organisation, International, Réalisations exemplaires et Partenariat / de l'année.

Je profite du dernier n° de Clipinfo de 2011, pour vous souhaiter d'excellentes fêtes de fin d'année à vous et vos collaborateurs.

Merci de votre confiance

# **PILOTAGE D'ATELIER**

**Le module PILOTAGE ATELIER existe dans Clipper depuis la version V5.0 et depuis il a été enrichi de nouvelles fonctions. Nous profitons d'un témoignage client (***Michelin***) pour vous faire découvrir ou redécouvrir ce module.**

La diffusion de l'information dans les ateliers a évolué. Initialement les pointages étaient saisis sur un papier. Puis le PC est descendu dans les ateliers, ce qui, avec les douchettes a permis de réaliser des pointages code barre. L'ordinateur dans les ateliers a également permis aux opérateurs d'accéder à de nombreuses informations liées à l'opération. Il a ainsi favorisé la mise en place de la GED (*Gestion Electronique des Documents*). Depuis 2004 nous avons pu apporter des solutions mobiles grâce aux terminaux portables (*Pocket PC*).

PILOTAGE ATELIER est un peu le couteau suisse de la GPAO, en un seul module on peut : suivre en temps réel l'avancement de son atelier, pointer, gérer les emplacements interopérations, déclencher des achats de soustraitance, établir une liste des pièces à livrer aux clients, déclencher la livraison interne, faire une réception BL

# **Les trois règles … de trois :**

### **Trois modes de fonctionnement** :

du «beaujolais nouveau» événement l'affaire. Les opérations sont dans l'ordre de la file d'attente. Pointage : Ce module permet de faire du pointage sans douchette juste en double cliquant sur le jeton de

> Suivi pointage : Ce tableau permet également au chef d'atelier de suivre le travail aux différents postes de production de l'entreprise et de voir les pointages en cours. Mais le double clic ne permet pas de créer un pointage.

 Suivi d'avancement : Même visualisation que dans le suivi pointage mais sans voir les pointages en cours. Le chef d'atelier peut distribuer le travail en montant les opérations, mais aucun pointage ne sera généré.

### **Trois modes de travail pour l'ordre de la file d'attente**

- Automatique en capacité finie : Clipper reprend la file d'attente calculée par l'ordonnancement.
- Automatique en capacité infinie : Clipper reprend la file d'attente calculée par le jalonnement
- Manuel : C'est l'utilisateur qui gère le remplissage du tableau.

### **Trois zones :**

L'écran est constitué de 3 zones, il propose les files d'attente au pied de chaque poste de production :

Dans la partie haute on retrouve les pointages « En-cours » de réalisation.

Au milieu « Planifié » : ce qui est prêt à être

Les Trophées du Midest, lancés il y de la fin d'une opération précédente. ■ En bas « A Planifier » : ce qui est en attente

> Au pied de chaque zone on retrouve le total d'heure de la zone + le cumul des zones précédentes.

L'opérateur n'a qu'à prendre une opération dans sa file d'attente et la monter en double cliquant pour démarrer son pointage

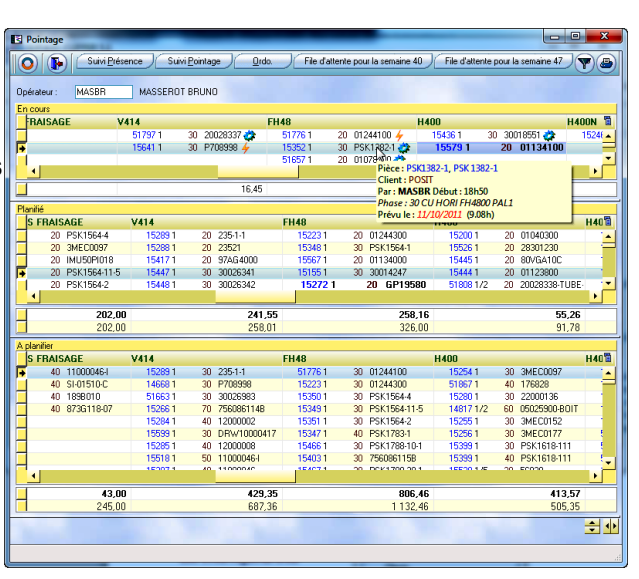

Alliance, ils récompensent le travail Un paramétrage permet de définir les droits : ainsi l'opérateur, à son poste de travail, ne voit que sa ou ses file(s) d'attente(s), il peut également choisir l'ordre. Intéressant pour le chef d'atelier qui souhaite voir en premier les postes de charges les plus importants.

> Nb : via le bouton filtre il est encore possible de rendre le ou les postes des charges visible/invisible(s) Un survol au-dessus de chaque opération donne, dans une bulle d'aide, le détail de celle-ci : nom de la pièce, client, temps restant, date planifié …

Un clic droit ouvre un menu contextuel avec toutes les informations liées à la phase, le rang, l'affaire ou la pièce

#### DECEMBRE 2011 – N° 103

Affaire n° 15155 **A** Information de l'Affaire Documents de l'affaire Changement d'Etat Affaire Tableau de bord

Etat de lancement Apercu de la gamme Documents/Indices du rang  $f_x$  Documents de la phase **Co** Rechercher Affaire Rechercher Opératio File d'attente capacité infinie File d'attente de l'ordonnancement

Ordre

1. Information de la pièce cyclée Documents de la pièce **A** Information de l'article **O** Définir couleur affaire

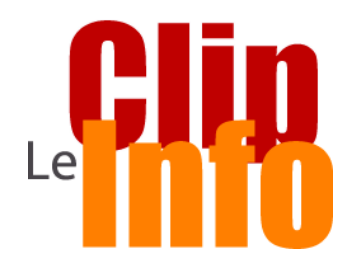

#### **Vos rendez-vous**

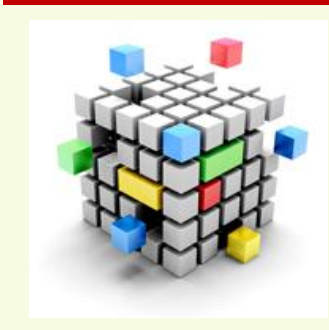

Ça y est, le TDF est en cours et cette année, nous allons travailler l'anticipation, le suivi, les liaisons inter-équipe et le planning.

Nous avons commencé par un réveil musculaire, à Pau, avec une bonne équipe de clients et un prospect. Les échanges sont porteurs de questions techniques très pertinentes, qui nous obligent à voir les choses sous un autre angle, ce qui est toujours intéressant.

Nous avons continué dans une autre ville de Rugby et de chanson : Oh Toulouse ! Là pour le coup, nous avions assez de personnes pour une équipe, par contre côté gabarit, un peu léger.

Nous avions aussi des sociétés avec des problématiques très différentes. Des cycles très courts, moins de 7 jours à des cycles d'environ un an. De la capacité finie, de la capacité infinie, de la gestion de projet ; très intéressant, constructif et bonne ambiance (*rugby quoi*).

J'aurais l'occasion de refaire un point en fin d'année pour vous donner un état des lieux mais en attendant, sachez que plus nous échangeons sur ce sujet plus nous progressons, alors venez nous rejoindre**.**

**Attention il ne reste que 4 dates [Programme et inscription](http://www.clipper-duo.com/bistrotdeclip/BdCbisactif.pdf)**

*Yvan Lambert*

permettant ainsi de consulter le dossier technique, les indices, tous les documents associés (*affaire, rang ou phase*) via la GED (*Gestion Electronique des Documents*), les plans ou images, recherche du N° d'affaire à l'intérieur du tableau etc. Le menu contextuel sera rempli selon les accès de l'opérateur.

Dans le cas de figure de l'utilisation de l'ordonnancement, le fait de pointer la fin d'une opération viendra automatiquement déplacer la phase suivante : elle passera de la zone « A Planifier » vers « Planifié » et ce en respectant l'ordre de calcul de la file d'attente générée par l'ordonnancement.

La gestion des emplacements des pièces en cours est également prévue depuis ce tableau. Impossible donc de perdre une affaire dans l'atelier. Qui n'a pas rêvé de savoir où et quand une pièce doit passer en production et à quel endroit elle se situe physiquement : ces 2 fonctions sont dans le pilotage atelier. Pour ne pas confondre les emplacements du magasin et ceux lors du pointage, il y a pour cela un type de gisement : inter-opération.

(Selon paramétrage V Saisir le gisement inter-opération V pour la phase

Les fonctionnalités ne s'arrêtent pas là, car le système permet :

- De suivre les affaires qui possèdent une phase de sous-traitance.
	- Lorsque l'opérateur finit une opération en heure qui précède une sous-traitance : Il est alors possible depuis l'applicatif de déclencher le BL au fournisseur (*si le BC existe*)

(Selon paramétrage V Merifier si la phase suivante est une sous traitar

- Lorsque l'opérateur monte une opération de sous-traitance : Il est possible depuis l'applicatif de déclencher le BL au fournisseur (*si le BC existe*), ou une DA, ou de transformer une DA en BC ou bien de créer directement un BC.
- Lorsque l'opérateur finit une opération de sous-traitance : le module permet de faire une réception BL.
- **Lorsque l'opérateur finit une opération en heure,**
- Sur une affaire ferme : le module permet la réalisation de la préparation du BL final au client. Par la suite dans le module préparation BL vous pouvez filtrer très facilement toutes les affaires à livrer, dont le feu vert a été donné par un ou tous les opérateurs. **V** Uniquement les BL en attente Générés par [
- Sur une affaire prévisionnelle : le module permet une livraison interne pour mettre en stock les produits finis **Cuand la dernière phase de rang 1 est terminée<br>Comparamétrage du crée de la préparation de livraison de la production de la production de la production de la**

Autres fonctions :

 Selon le paramétrage il est possible d'interdire de monter une phase en heures, si les achats associés ne sont pas réalisés ou indisponibles en stock

■ Dans le bas de l'écran on remarque deux doubles flèches : elles permettent de zoomer verticalement et/ou horizontalement, fonction intéressante pour augmenter la police de caractère et/ou pour permettre une utilisation avec un écran tactile.

 Un bouton « Démarrer regroupement » permet de pointer plusieurs opérations ensemble, démarrant ainsi un regroupement.

Pour illustrer ces fonctions, nous allons isoler une affaire (*N°15732*) composée de la manière suivante :

La 1ere phase en heure est la phase 20 : elle se trouve dans « Planifié » les autres sont dans « A Planifier »

(*Nb : même si on a jalonné une seule affaire tous les pointages sont visibles dans « En-cours »*)

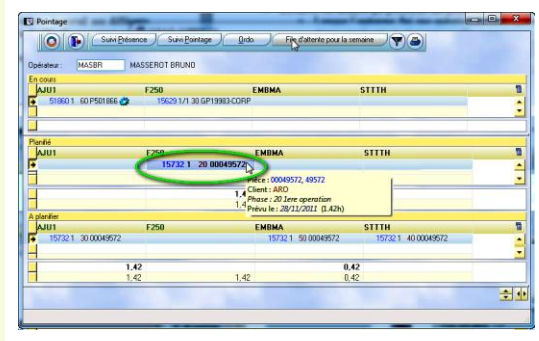

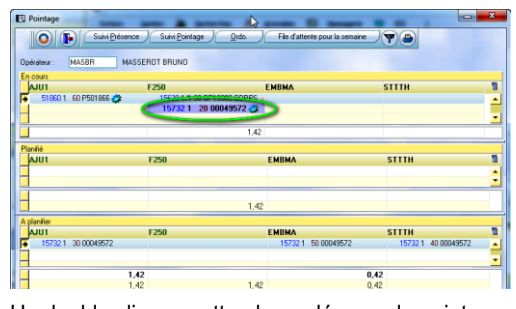

**NOMEN** 

<mark>AJA</mark><br>STTTH

**EMBM4** 

 $100$ 

 $100$ 

10 ACHAT NOMENCLATURE

40 ST TRAITEMENT THERMIQUE 50 DERNIERE OPERATION

20 TERE OPERATION

30 2EME OPERATION

Un double clic sur cette phase démarre le pointage : elle monte dans « En cours ».

 $10,000$ 

40.065

26.330

 $500$ 

 $500$ 

5.00

### A LETTRE D'INFORMATION DE CLIP INDUST

Une fois en haut, un double clic sur la phase 20 arrête le pointage. Selon le paramétrage on peut saisir le gisement interopération : l'opérateur va indiquer où il va déposer la pièce.

Le fait de terminer cette opération permet de monter la

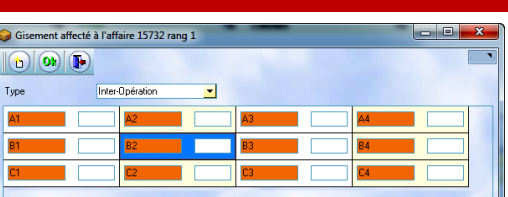

phase 30 dans « Planifié ».

*Nb : on remarque dans la colonne « œil » : l'emplacement* où l'opérateur doit aller chercher la pièce (B2) pour réaliser la phase 30

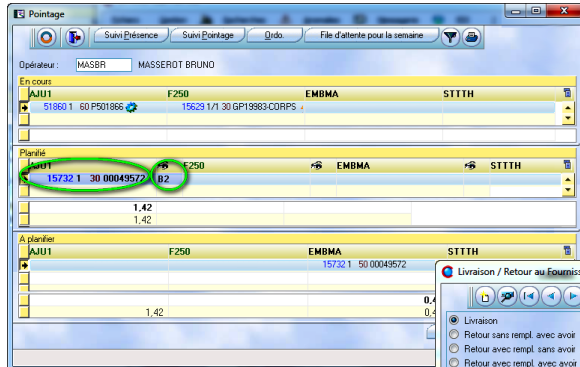

La phase 40 se retrouve ainsi en haut dans « En cours », un double clic sur la sous-traitance (*phase 40*) génère la réception du BL fournisseur. Le fait de terminer la dernière opération (phase 50), propose de mettre l'affaire dans préparation BL, la quantité à livrer du

Un double clic sur cette phase 30 démarre le pointage : elle monte dans « En cours » et ainsi de suite….

Le fait de terminer la phase 30, propose la création d'une livraison au sous-traitant (*car la phase suivante 40 est une sous-traitance*). Le BL est pré-rempli (*en fonction de la quantité pointée*), il ne reste plus qu'à cliquer sur OK.

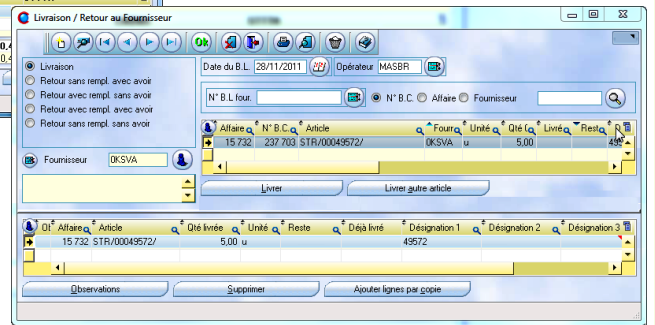

produit fini sera fonction de la quantité de pièces bonnes réalisées sur la phase 50. Nb : les paramétrages pour le gisement inter-opération, ou pour la préparation BL, sont également valables dans le module pointage code barre. *Franck Dichamp*

# **Clipper met la gomme ?**

**Nous avons rencontré M Jonathan NOEL, responsable de l'ordonnancement dans un atelier de production mécanique du groupe MICHELIN, cet atelier a choisi Clipper pour sa gestion. Après une année d'utilisation nous souhaitions partager leur expérience.**

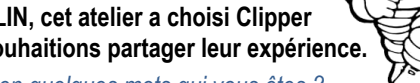

# *Inutile de présenter Michelin, mais pouvez-vous nous dire en quelques mots qui vous êtes ?*

L'atelier de production mécanique du groupe Michelin fabrique des vis d'extrusion destinées à travailler la gomme pour les différentes usines du groupe. C'est presque une société dans la société, ce qui nous permet une relative liberté d'action et nous donne donc la possibilité d'avoir un logiciel de gestion de production indépendant.

### *Quelle était votre priorité ?*

Dans la mise en place de notre GPAO un de nos souhaits était de distribuer le travail dans l'atelier, tout en réduisant nos délais. Pour cela nous avons décidé d'utiliser 3 modules dans Clipper :

- L'ordonnancement à capacité finie
- Le module « Pilotage atelier »
- Le pointage code barre

L'ordonnancement est le point fédérateur pour que l'ensemble se mette en place. En effet l'intérêt du module pilotage atelier est de retrouver la liste des opérations à effectuer par machine et tout cela évidement dans l'ordre des priorités. Par conséquent dès le démarrage nous avons constitué nos dossiers techniques pour qu'ils soient le plus complet possible : temps des opérations bien analysé, mise en place des moyens de production et/ou des groupes de substitution. Création des calendriers. Réflexions pour remplir les temps de transit, etc.

# *Suivez-vous ce fonctionnement ?*

Oui c'est indispensable, les pointages code barre sont faits en temps réel. Ils sont vérifiés quotidiennement lors de la validation des pointages. De même la réception des achats est faite quotidiennement. Tous ces

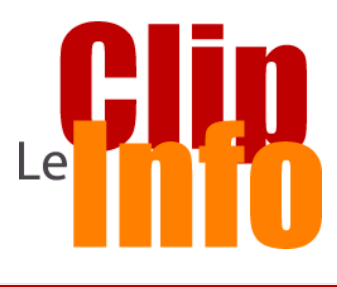

### **Comment ça s'est passé ?**

**CLIP Industrie et les conférences NADCAP organisée par le GIFAS**

Accréditation NADCAP des fournisseurs du secteur aéronautique.

La maîtrise des procédés spéciaux contribue à la qualité et à l'intégrité des matériels fabriqués. La majorité des donneurs d'ordres tels que EADS, SAFRAN, BOEING, et des équipementiers de premier rang exigent que leurs Fournisseurs obtiennent l'accréditation NADCAP pour les procédés spéciaux qu'euxmêmes ou leurs propres fournisseurs mettent en œuvre.

Afin d'apporter toutes les informations nécessaires à la bonne compréhension du processus et répondre à toutes les questions que peuvent se poser les industriels du secteur Aéronautique sur la démarche NADCAP, le GIFAS a organisé une réunion spécifique sur ce sujet avec la participation des donneurs d'ordres concernés et des représentants NADCAP Européens.

[Voir l'article complet](http://www.clipindustrie.com/pages/clip-industrie-et-les-conference-nadcap-organisee-par-le-gifas)

### **Nouveaux arrivants**

En novembre, la communauté Clipper s'agrandit de nouvelles signatures : A2M PROXIMETAL, A2RT, ACDR, ART, ART CONTROLS, BOUCHACOURT, BRUNO & CIE, CHUILLAT EQUILIBRAGE, COLOMBO, ELANPLAST, GALVANOPLASTIE, KERPONT PLASTIQUE, LASERJET, LAUX METALISATION, LEMAIRE, LIXON FONDERIE, RECTIFICATION CHOLETAISE, REY FRERES, SACOME, SERIEM, SN MECALASER, SOLYMEGE, SOMOAT, SOMOAT EN, UTA SAMG, ZAMBON.

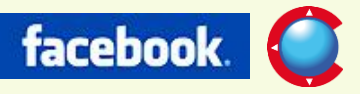

Suivez les actualités commerciales de Clip Industrie su[r Facebook](http://www.facebook.com/pages/Clip-Industrie/208599912501390?ref=ts) et les informations métiers sur [ClipperBlog](http://www.gpaoclipperblog.com/)

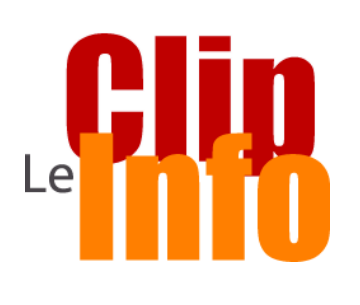

# **On y était !**

**CLIP Industrie a participé, avec son client ILSA, au « Mois de la qualité » organisé par le MFQ Franche-Comté.**

Le thème présenté était :

LOGICIEL ERP ADAPTÉ AUX EXIGENCES ISO 9001 ET NORMES MÉTIERS (*EN 9100, ISO 13485, ISO TS 16949*)

**M** nels chaque année, d'octobre à Organisé chaque année par le MFQ Franche-Comté (*Mouvement Français de la Qualité*), le Mois de la qualité, c'est plus d'une trentaine de manifestations gratuites et ouvertes à tous en Franche-Comté sous forme de conférences, de visites d'entreprises, d'ateliers… sur les thèmes tels que la qualité, la sécurité, l'environnement, la responsabilité sociétale des organisations, le développement durable et le management, accueillant plus de 1200 professiondécembre.

Parmi les personnes présentes nous **d** avons eu le plaisir d'accueillir

**i**  - M. Gérard POINTELLIN, Président **2** du MFQ Franche-Comté

**1**  - M. Jean-François DEGUELDRE **o** Président de la CCI Haute Saône, **c**

**t** - les entreprises adhérentes et des **o** étudiants de la région.

Les évaluations faites par les participants montrent un indice de **e**  satisfaction globale de 0,75.

**2** [Voir l'article complet](http://www.gpaoclipperblog.com/article-clip-industrie-a-participe-avec-son-client-ilsa-au-mois-de-la-qualite-organise-par-le-mfq-franche-90519699.html)

**9**

# **Bienvenue**

**à**  Clip Industrie étoffe ses équipes avec **p** l'arrivée de Gérald DUBOIS **a** responsable de projet pour le secteur **r** NORD de la France, Freddy JONET **ti** responsable de projet pour le secteur EST de la France et Alexandre **d** ASCHBACHER Responsable **e**  commercial région Est.

points sont importants si on veut que l'ordonnancement soit réaliste et que le planning annoncé aux clients soit respecté.

### *Mais pourquoi avoir séparé le module pilotage atelier du pointage en lui-même ?*

Le module pilotage atelier permet de pointer, mais paradoxalement c'est sa simplicité d'utilisation qui nous a amené à séparer les deux fonctions. En effet un simple clic permet de démarrer un pointage : ce qui, pour nous, peut être une source d'erreur. Nous avons préféré que ce soit l'opérateur qui, depuis l'impression du dossier technique, déclenche le démarrage du pointage via une douchette code barre. Ainsi les opérateurs ont un document papier qui leur permet d'avoir toutes les informations directement au poste de travail.

# *Concrètement comment cela se traduit ?*

Nous avons placé dans l'atelier des ordinateurs dans des box; juste à côté, des étagères murales sur lesquelles nous mettons les dossiers techniques. L'opérateur, à partir de la fenêtre pilotage atelier, choisit l'opération de tête, prend le dossier technique correspondant dans l'étagère murale, démarre son pointage via une douchette code barre et part à son poste de travail. Les chefs d'atelier ont également la fenêtre ouverte et se servent du pilotage atelier comme d'une fenêtre de supervision : ils peuvent à partir de l'écran suivre en temps réel l'avancement dans l'atelier.

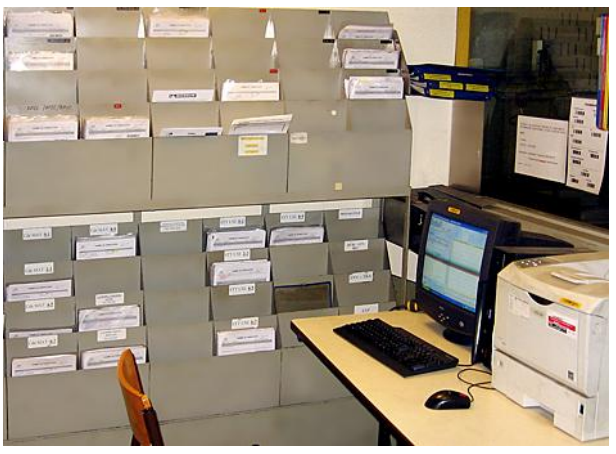

### *En cours de fabrication, comment l'opérateur retrouve sa pièce dans l'atelier ?*

Les pièces sont assez volumineuses et le numéro de l'affaire figure sur les pièces.

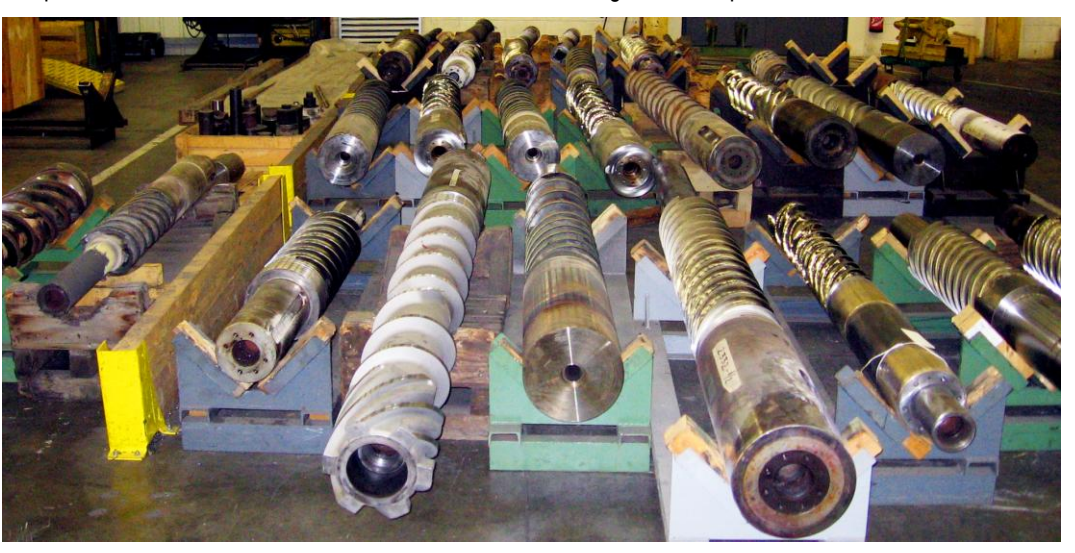

*Après plus d'un an d'utilisation, quels seraient vos conclusions et vos conseils pour la mise en place de ce fonctionnement ?*

M Guillaume DOMINGUEZ a été le responsable de notre projet chez Clip Industrie, il nous a aidé à faire les choix d'organisation et à les mettre en place dans Clipper. La mise en place d'un outil comme Clipper nécessite l'implication de chacun :

- 
- Réception des commandes **Musical Community** Mise à disposition des gammes
- 
- 
- 
- Suivi des achats 
Saisie et validation des pointages

L'ensemble des opérations permet de fiabiliser au mieux les informations du planning, chacun a un rôle déterminant.

Nous avons collaboré avec Clip industrie pour améliorer la vitesse d'affichage et l'ergonomie de la fenêtre de pilotage d'atelier. Aujourd'hui il est possible, par exemple lors du choix de l'opération, de vérifier la disponibilité matière et des informations ont été ajoutées dans une info-bulle.

*Patricia CHATAING*